Stručný návod k obsluze

Nejprve si přečtěte dokument *Příručka bezpečnosti výrobku* a poté *Stručný návod k obsluze*, kde naleznete správný postup instalace.

Nejnovější příručky jsou dostupné na webu Brother **O** Solutions Center:<support.brother.com/manuals>.

<u> Harris Harris III.</u>

Některé modely nemusejí být dostupné ve všech zemích.

#### **MFC-L2750DW / MFC-L2732DW / MFC-L2730DW**

- **1.** Na dotykovém displeji přístroje stiskněte [Mastaveni] > [Vsechna nastaveni] > [Pocat.nastav.] > [Mistni jazyk].
- **2.** Klepněte na váš jazyk.
- **3.** Stiskněte .

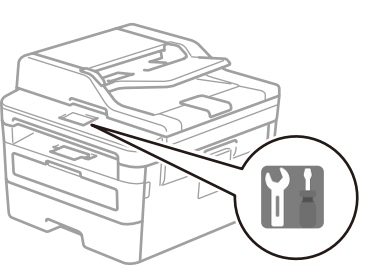

# Sejměte balicí materiál a nainstalujte sestavu fotoválce a tonerové kazety

## 3 Připojte napájecí kabel a přístroj zapněte

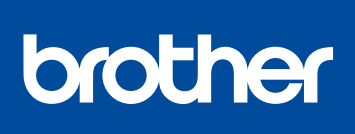

2

1

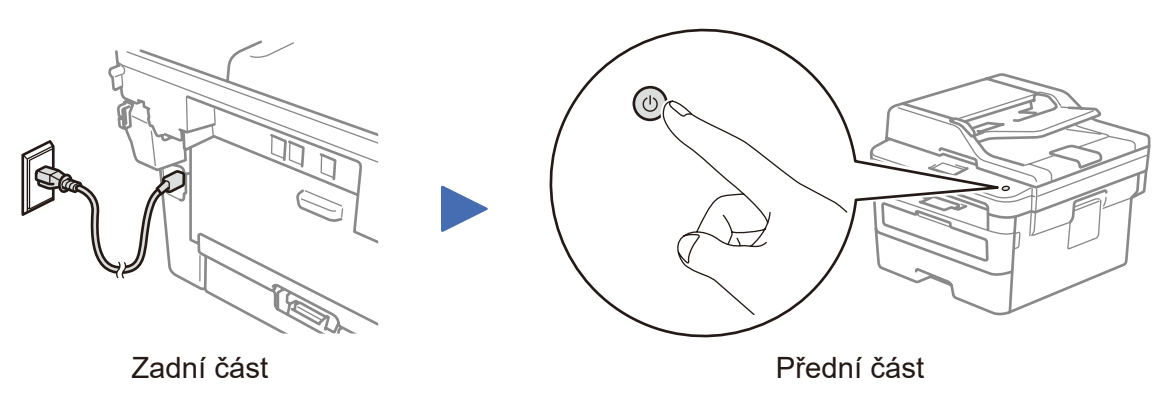

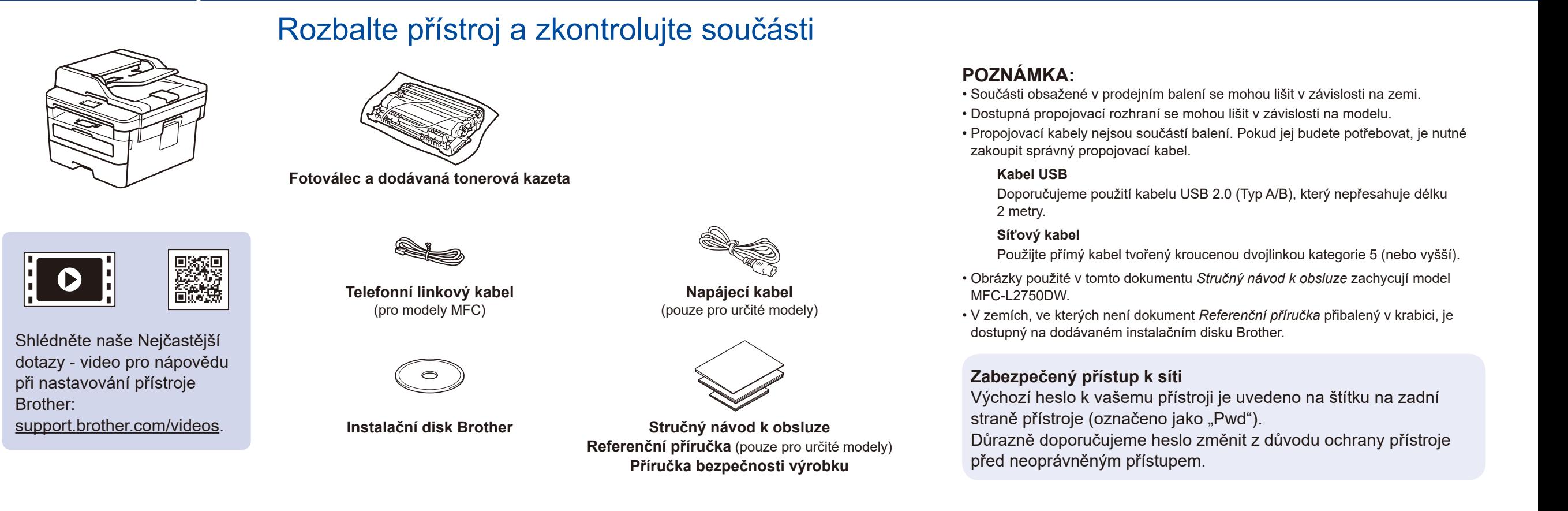

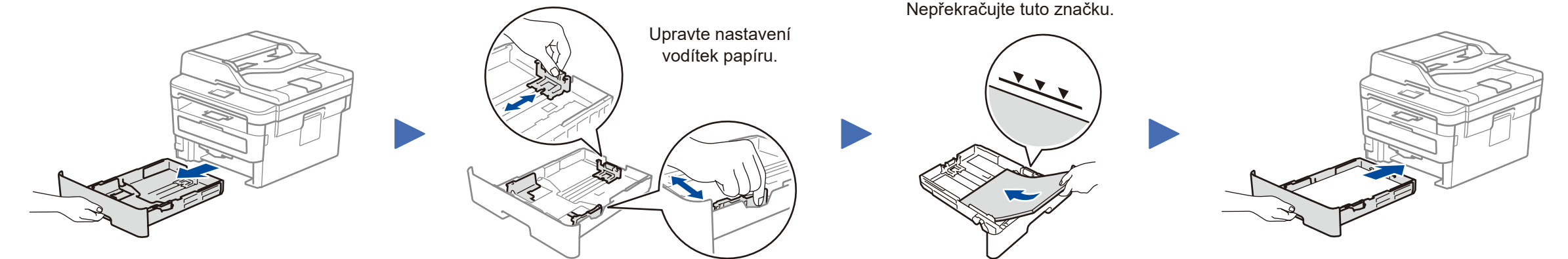

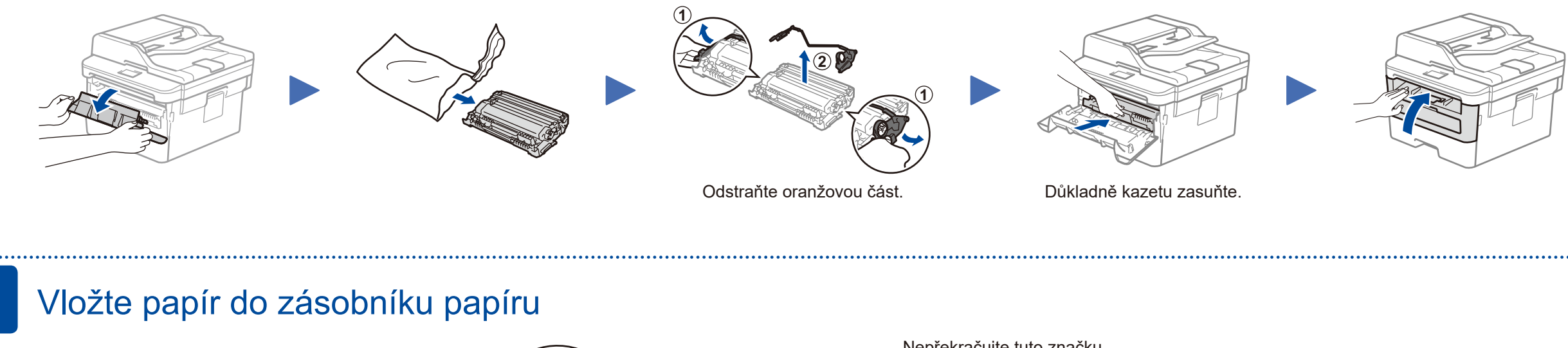

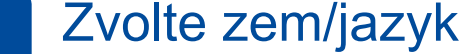

Po zapnutí přístroje může být nutné nastavit zem nebo jazyk (dle vašeho přístroje).

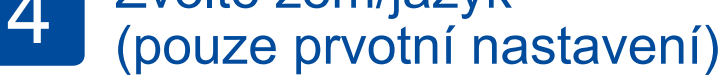

Pokud je to nutné, postupujte podle pokynů na obrazovce.

# 5 Proveďte výběr svého jazyka (pokud je to zapotřebí)

D01HAC001-00 **CZE** Verze A

## Výběr zařízení pro připojení k přístroji 6

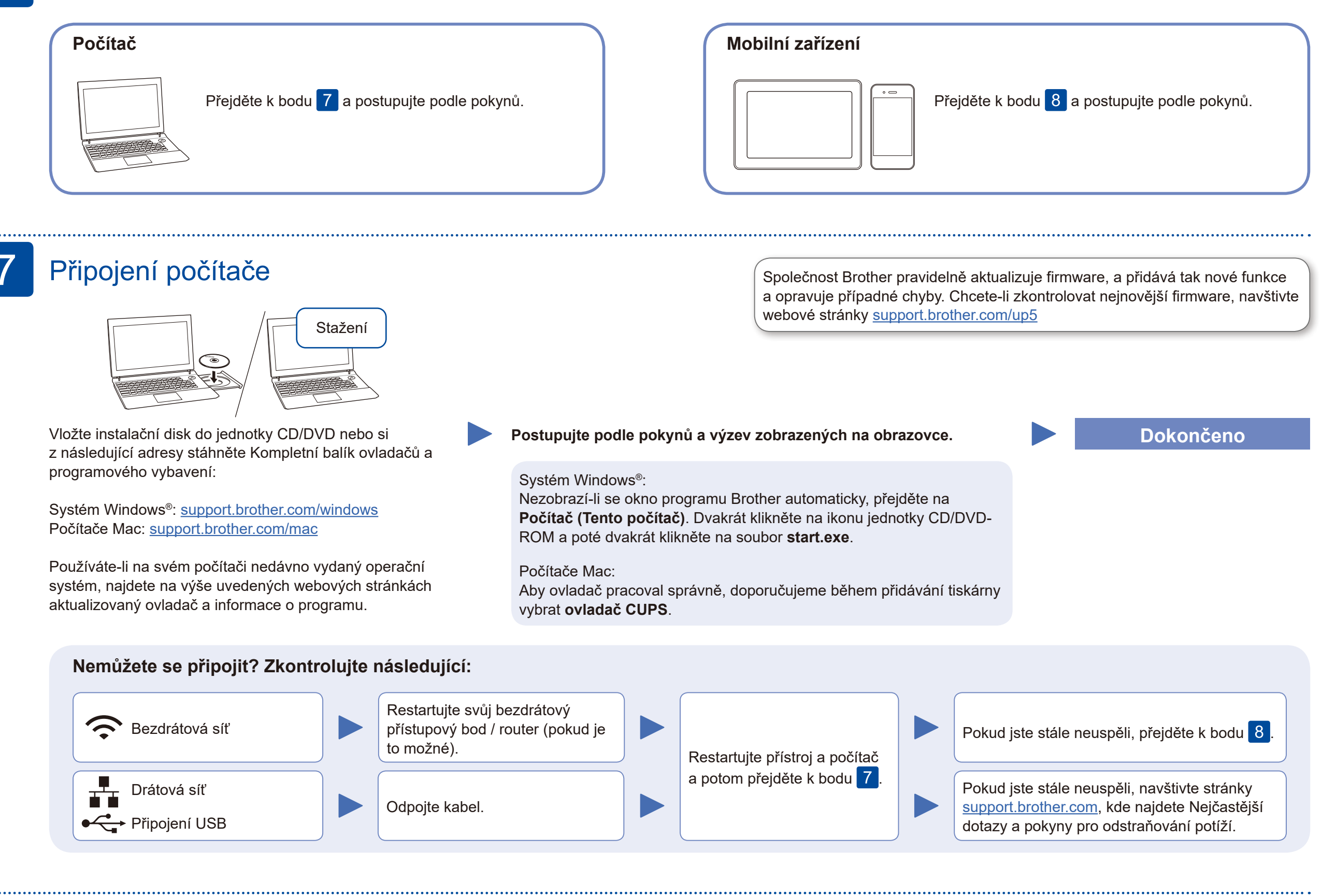

Pokud není nastavení úspěšné, restartujte přístroj Brother a bezdrátový přístupový bod / router a zopakujte krok  $8$ .

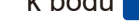

Pro instalaci programu přejděte k bodu  $\boxed{7}$ .

Pro instalaci aplikací přejděte k bodu 9

### Alternativní bezdrátové nastavení 8

Vyhledejte na svém bezdrátovém přístupovém bodu / routeru své SSID (název sítě) a síťový klíč (heslo) a zapište si je do tabulky níže.

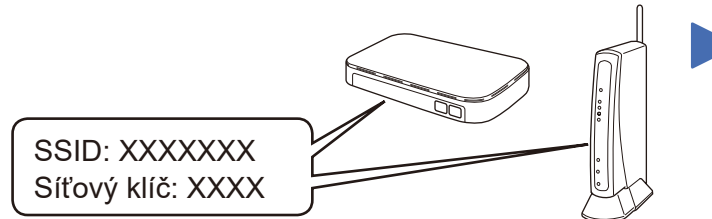

Pokud tuto informaci nemůžete najít, zeptejte se svého správce sítě nebo výrobce bezdrátového přístupového bodu / routeru.

Vyberte SSID (název sítě) svého přístupového bodu / routeru a zadejte síťový klíč (heslo).

Pokud je nastavení bezdrátového připojení úspěšné, na dotykovém displeji se zobrazí zpráva [Pripojeno].

#### **Pro počítač**

### **Pro mobilní zařízení**

**BB C**<sub>D</sub><sub>C</sub>

Své zařízení a přístroj můžete propojit přímo, i když nemáte bezdrátový přístupový bod / router. Další informace o podpoře bezdrátové sítě najdete na

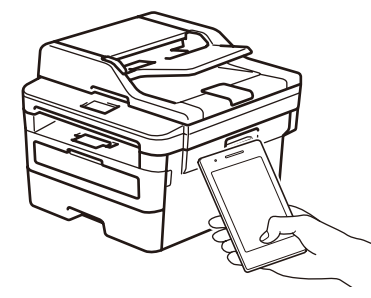

Works with Apple AirPrint stránkách<support.brother.com/wireless-support>.

# Tisk nebo skenování pomocí mobilního zařízení

Pomocí svého mobilního zařízení si z obchodu s mobilními aplikacemi, jakým je například App Store, Google Play™ nebo Microsoft® Store, stáhněte a nainstalujte naši bezplatnou aplikaci **Brother iPrint&Scan**.

9

Další informace týkající se bezdrátových sítí: <u><support.brother.com/wireless-support></u>

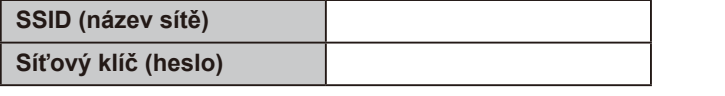

Stiskněte WiFi >

Brother SupportCenter je mobilní aplikace, která poskytuje nejnovější informace podpory pro váš produkt Brother. Stáhněte si ji prostřednictvím služeb App Store nebo Google Play™.

#### **Volitelné aplikace**

Pomocí různých aplikací můžete z vašeho mobilního zařízení tisknout nebo do něj skenovat. Pokyny najdete v dokumentu *Online Příručka uživatele*.

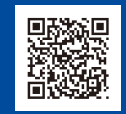

Pro uživatele zařízení Apple je k dispozici funkce AirPrint. K použití funkce AirPrint není nutno stahovat žádný program. Další informace viz *Online Příručka uživatele*.

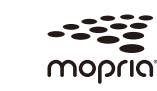

Mobilní zařízení musí být připojeno ke stejné bezdrátové síti jako přístroj Brother.

Stáhněte a nainstalujte si aplikaci Mopria® Print Service z obchodu Google Play™ na vašem zařízení Android™.

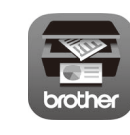

Pro odpovědi na časté dotazy (FAQ), informace týkající se odstraňování problémů a stahování softwaru a příruček navštivte webové stránky [support.brother.com](http://support.brother.com) Technické údaje produktu naleznete v dokumentu *Online Příručka uživatele*. © 2017 Brother Industries, Ltd. Všechna práva vyhrazena.

[Pruvodce nast.] > [Ano].

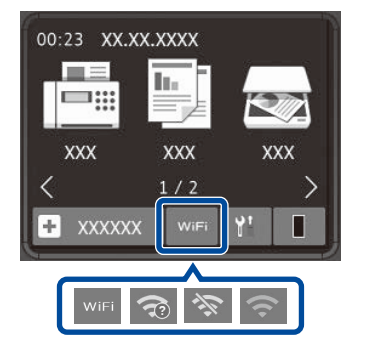